## **Witam Was Drodzy Uczniowie!**

Dziękuję wszystkim z Was, którzy w terminie wykonali zadanie nr 7 (Etap 17. Play Lab).

Posprawdzajcie oceny, żeby nie było zaległości. Pouzupełniajcie "kropki".

Poproszę, aby wszystkie potwierdzenia były **zrzutem całego ekranu** z podsumowania (przycisk "Więcej  $\blacktriangleright$ "). Wszystkie zdjęcia i przycięte zrzuty będę odsyłał nadawcy z informacją, aby doczytał sposób potwierdzania wykonania zadania – jednocześnie zadanie jest niezaliczone.

Na ten tydzień poproszę o wykonanie ostatniego zadania w etapie z linku poniżej.

<https://studio.code.org/s/course2/stage/19/puzzle/1>

## **19. Artysta: Zagnieżdżone pętle**

Zagnieżdżone pętle – czyli pętla w pętli.

Czytajcie polecenia i podpowiedzi. Próbujcie różnych rozwiązań.

Za bezbłędnie wykonane zadanie otrzymacie ocenę 6. Jeśli pojawi się jasnozielone lub białe kółeczko – ocena 5. Każde kolejne dwa białe lub cztery jasnozielone kółeczka obniżają ocenę o 1 (jasno zielone kółeczko traktuje, jako ½ białego).

Na rozwiązania czekam tydzień, czyli do **9 czerwca**.

Życzę powodzenia.

*Dla wyjaśnienia PrintScreen – to klawisz na klawiaturze (po prawej stronie u góry) po naciśnięciu, którego zapamiętywany jest cały ekran (do schowka), wystarczy następnie przejść na pocztę i w treści wiadomości nacisnąć skrót klawiszowy CTRL + V, czyli wklej.*

#### **Podpowiedzi i wyjaśnienia do łamigłówek**

Do większości łamigłówek należy dodać pętlę (powtarzaj), w której będą znajdowały się inne pętle i rozkazy. Z warunków zadania będzie wynikało, jaką ilość powtórzeń należy wpisać. W ostatniej łamigłówce masz wolną rękę, narysuj coś fajnego używając zagnieżdżonych pętli. Spróbuj zmodyfikować moje rozwiązanie.

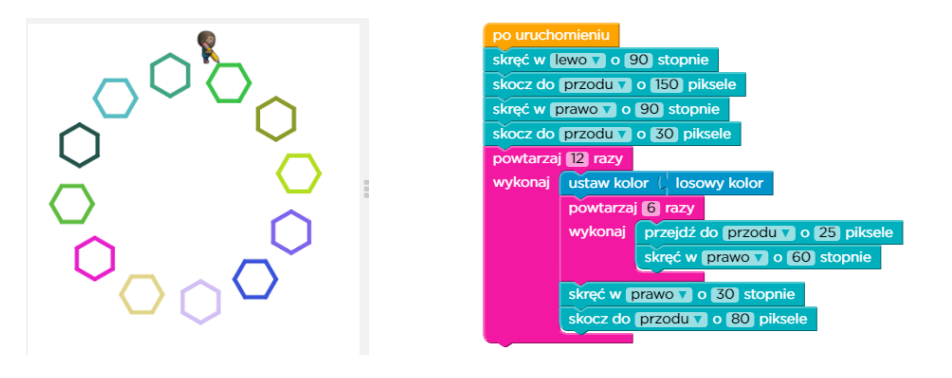

Myślę, że wszystkie łamigłówki wykonasz samodzielnie. Aby wrócić do podsumowania wybierz polecenie: poprzednia strona w przeglądarce.

Gdy rozwiążesz wszystkie łamigłówki możesz wpisać swoje imię i nazwisko, następnie polecenie wyślij. System wygeneruje specjalnie dla Ciebie certyfikat ukończenia kursu. Możesz go wydrukować bądź udostępnić znajomym.

# Gratulacje za ukończenie Kurs 2

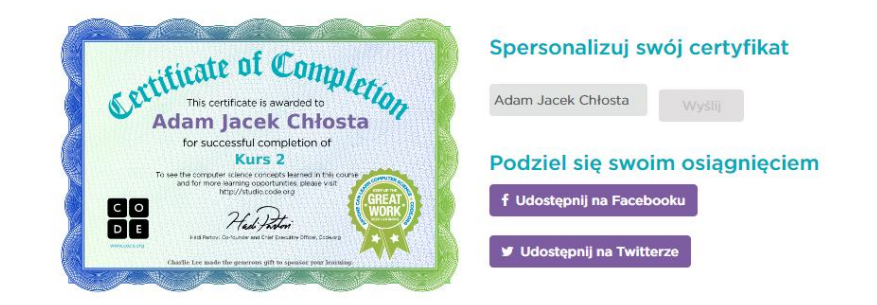

#### Powodzenia

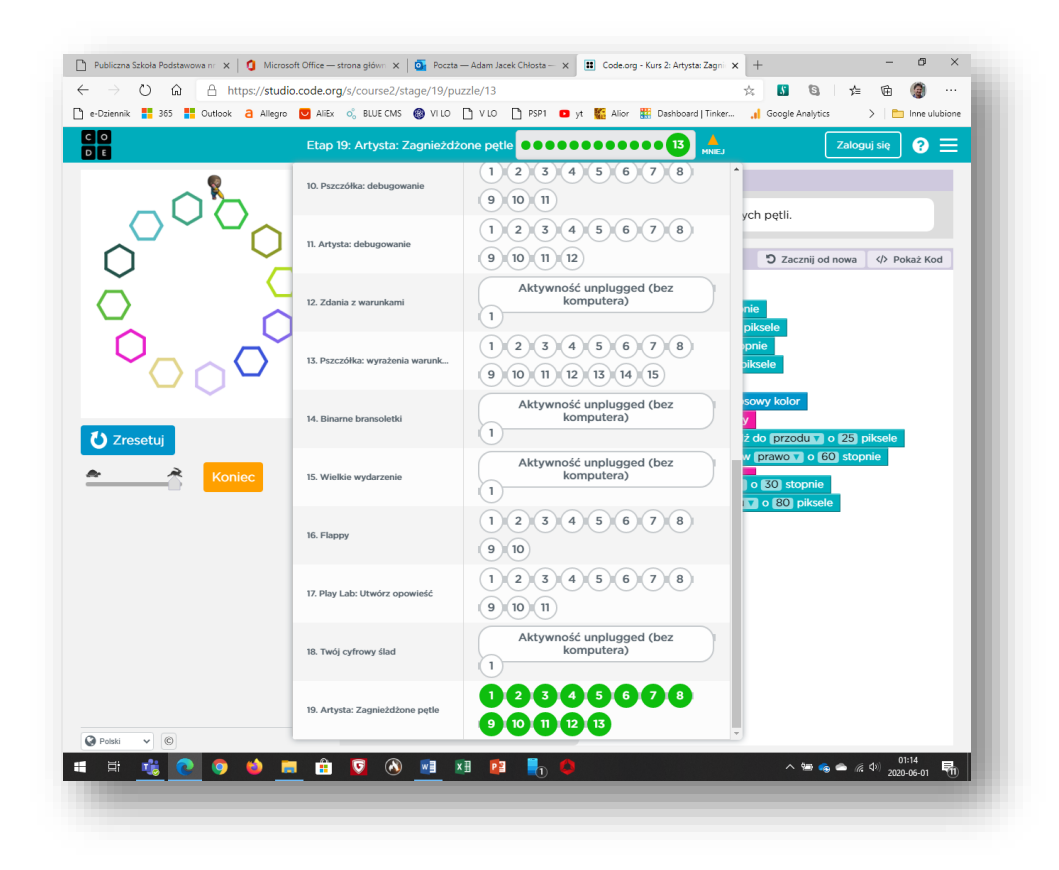